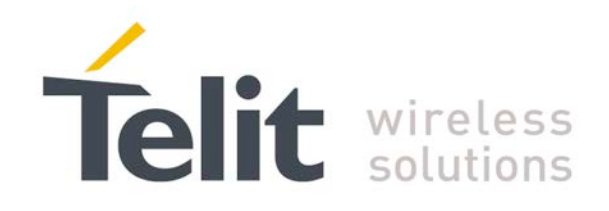

# Digital Voice Interface Application Note

<span id="page-0-0"></span>80000NT10004A Rev. 8 – 2017-06-05

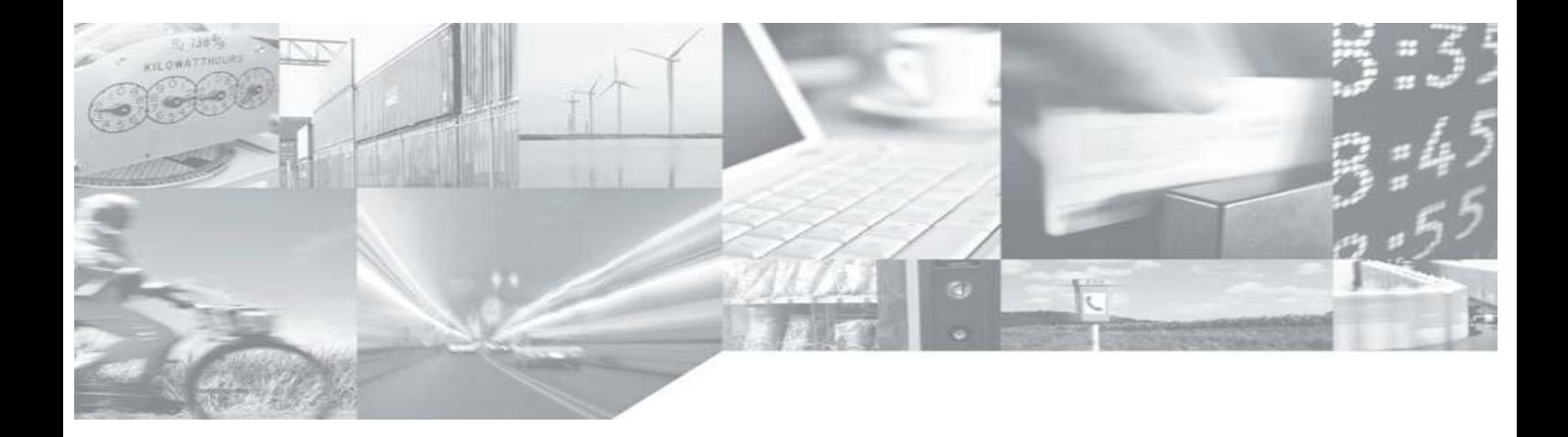

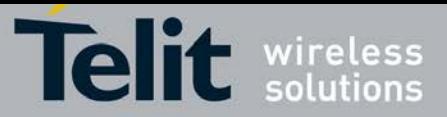

# **APPLICABILITY TABLE**

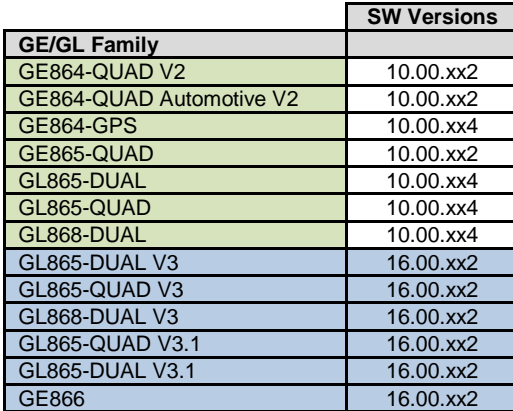

**Note:** the features described in the present document are provided by the products equipped with the software versions equal or higher than the versions shown in the table. See also the Document History chapter.

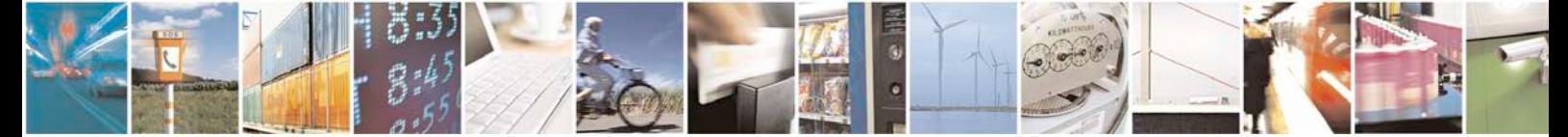

Reproduction forbidden without written authorization from Telit Communications S.p.A. - All Rights<br>Reserved. Page 2 of 24 Page 2 of 24

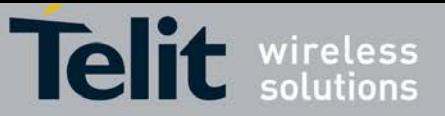

#### *SPECIFICATIONS SUBJECT TO CHANGE WITHOUT NOTICE*

#### **Notice**

While reasonable efforts have been made to assure the accuracy of this document, Telit assumes no liability resulting from any inaccuracies or omissions in this document, or from use of the information obtained herein. The information in this document has been carefully checked and is believed to be entirely reliable. However, no responsibility is assumed for inaccuracies or omissions. Telit reserves the right to make changes to any products described herein and reserves the right to revise this document and to make changes from time to time in content hereof with no obligation to notify any person of revisions or changes. Telit does not assume any liability arising out of the application or use of any product, software, or circuit described herein; neither does it convey license under its patent rights or the rights of others.

It is possible that this publication may contain references to, or information about Telit products (machines and programs), programming, or services that are not announced in your country. Such references or information must not be construed to mean that Telit intends to announce such Telit products, programming, or services in your country.

#### **Copyrights**

This instruction manual and the Telit products described in this instruction manual may be, include or describe copyrighted Telit material, such as computer programs stored in semiconductor memories or other media. Laws in the Italy and other countries preserve for Telit and its licensors certain exclusive rights for copyrighted material, including the exclusive right to copy, reproduce in any form, distribute and make derivative works of the copyrighted material. Accordingly, any copyrighted material of Telit and its licensors contained herein or in the Telit products described in this instruction manual may not be copied, reproduced, distributed, merged or modified in any manner without the express written permission of Telit. Furthermore, the purchase of Telit products shall not be deemed to grant either directly or by implication, estoppel, or otherwise, any license under the copyrights, patents or patent applications of Telit, as arises by operation of law in the sale of a product.

#### **Computer Software Copyrights**

The Telit and 3rd Party supplied Software (SW) products described in this instruction manual may include copyrighted Telit and other 3rd Party supplied computer programs stored in semiconductor memories or other media. Laws in the Italy and other countries preserve for Telit and other 3rd Party supplied SW certain exclusive rights for copyrighted computer programs, including the exclusive right to copy or reproduce in any form the copyrighted computer program. Accordingly, any copyrighted Telit or other 3rd Party supplied SW computer programs contained in the Telit products described in this instruction manual may not be copied (reverse engineered) or reproduced in any manner without the express written permission of Telit or the 3rd Party SW supplier. Furthermore, the purchase of Telit products shall not be deemed to grant either directly or by implication, estoppel, or otherwise, any license under the copyrights, patents or patent applications of Telit or other 3rd Party supplied SW, except for the normal non-exclusive, royalty free license to use that arises by operation of law in the sale of a product.

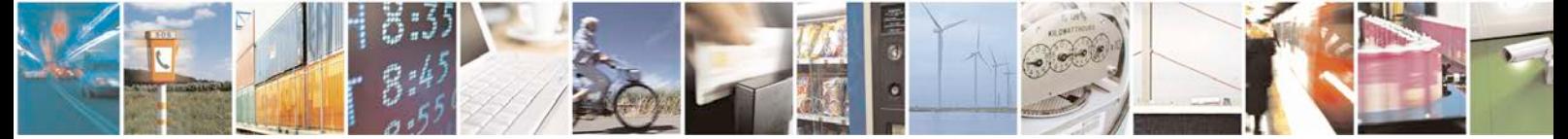

Reproduction forbidden without written authorization from Telit Communications S.p.A. - All Rights<br>Reserved. Page 3 of 24 Page 3 of 24

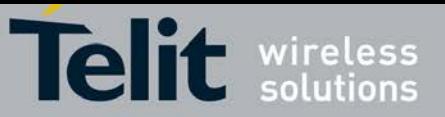

#### *USAGE AND DISCLOSURE RESTRICTIONS*

#### **License Agreements**

The software described in this document is the property of Telit and its licensors. It is furnished by express license agreement only and may be used only in accordance with the terms of such an agreement.

#### **Copyrighted Materials**

Software and documentation are copyrighted materials. Making unauthorized copies is prohibited by law. No part of the software or documentation may be reproduced, transmitted, transcribed, stored in a retrieval system, or translated into any language or computer language, in any form or by any means, without prior written permission of Telit

#### **High Risk Materials**

Components, units, or third-party products used in the product described herein are NOT faulttolerant and are NOT designed, manufactured, or intended for use as on-line control equipment in the following hazardous environments requiring fail-safe controls: the operation of Nuclear Facilities, Aircraft Navigation or Aircraft Communication Systems, Air Traffic Control, Life Support, or Weapons Systems (High Risk Activities"). Telit and its supplier(s) specifically disclaim any expressed or implied warranty of fitness for such High Risk Activities.

#### **Trademarks**

TELIT and the Stylized T Logo are registered in Trademark Office. All other product or service names are the property of their respective owners.

Copyright © Telit Communications S.p.A.

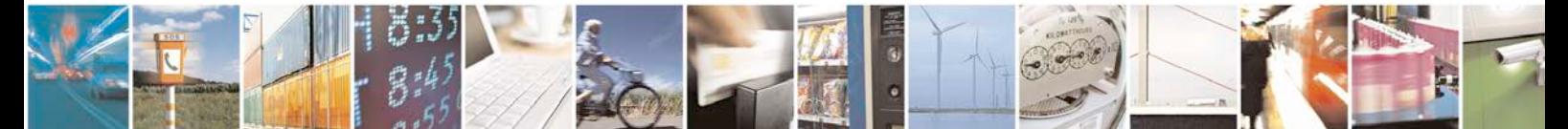

Reproduction forbidden without written authorization from Telit Communications S.p.A. - All Rights<br>Reserved. Page 4 of 24 Page 4 of 24

0809 2011-07 Rev.2

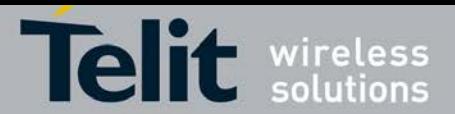

### **Digital Voice Interface Application Note**

[80000NT10004A](#page-0-0) Rev. 8 – 2017-06-05

### **Contents**

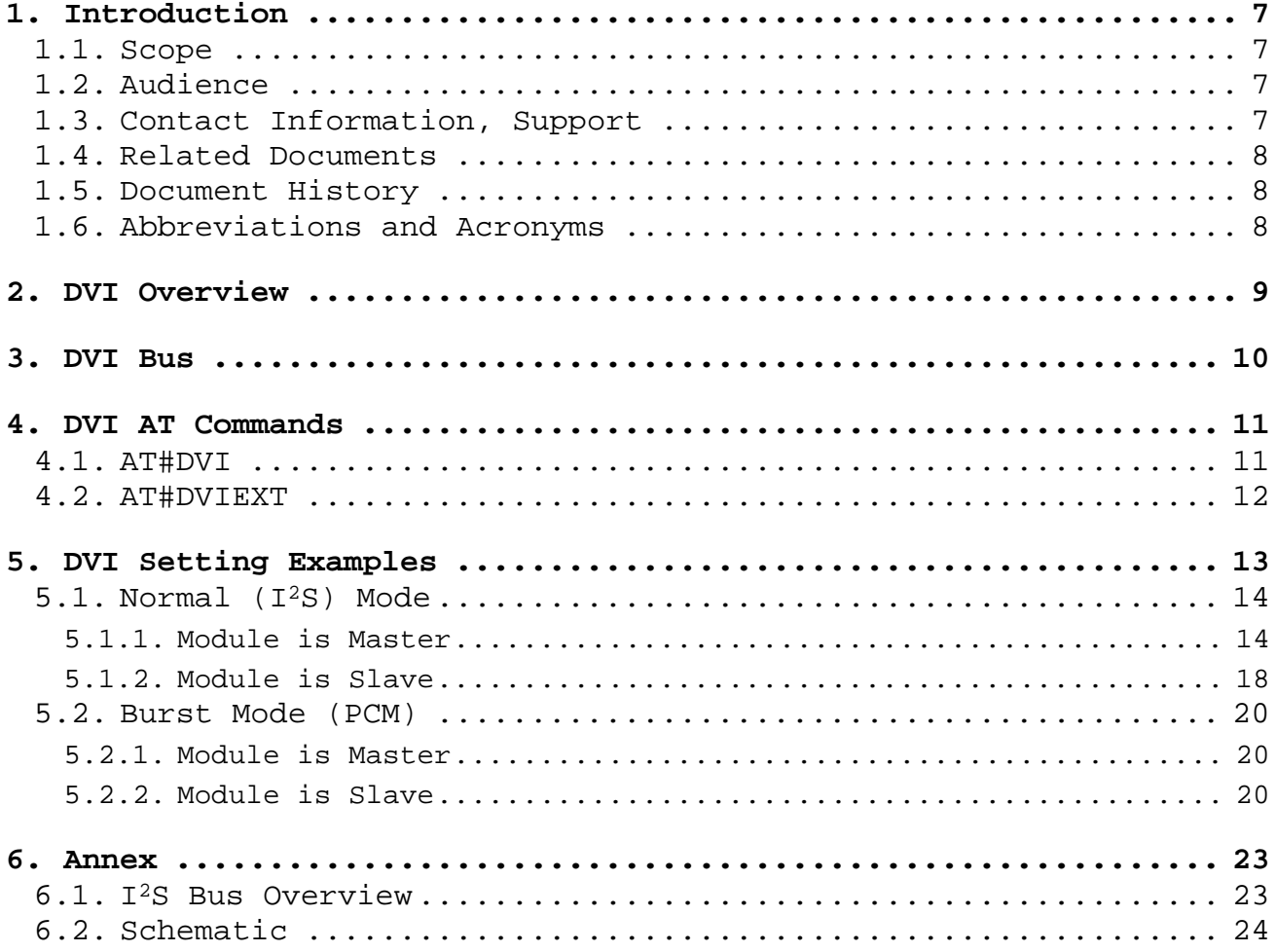

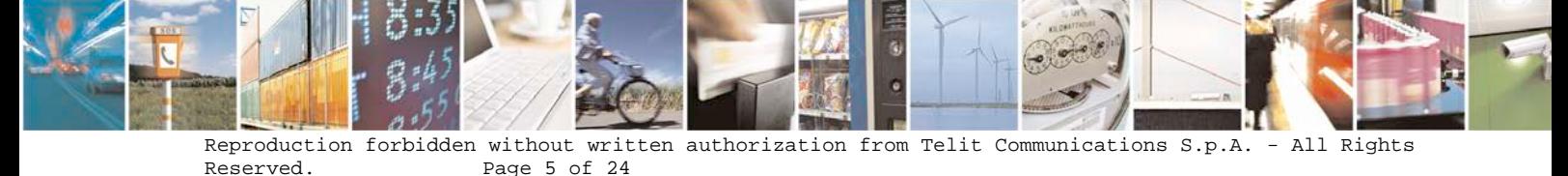

Page 5 of 24

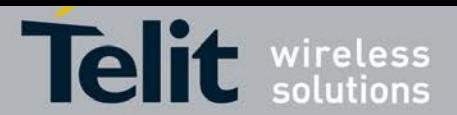

**Digital Voice Interface Application Note**

[80000NT10004A](#page-0-0) Rev. 8 – 2017-06-05

### **Figures**

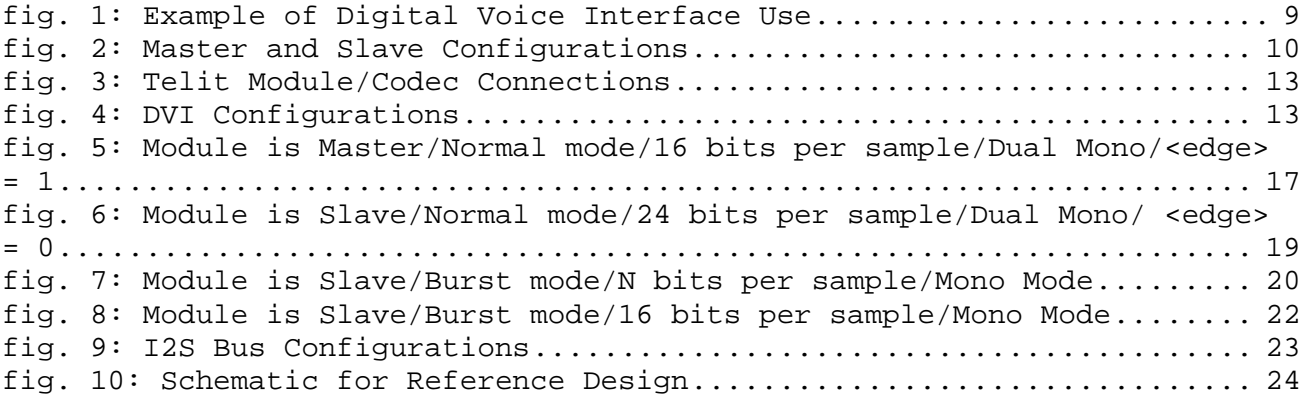

### **Tables**

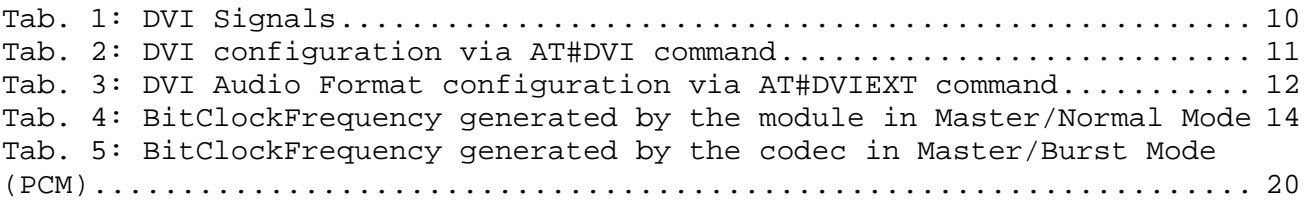

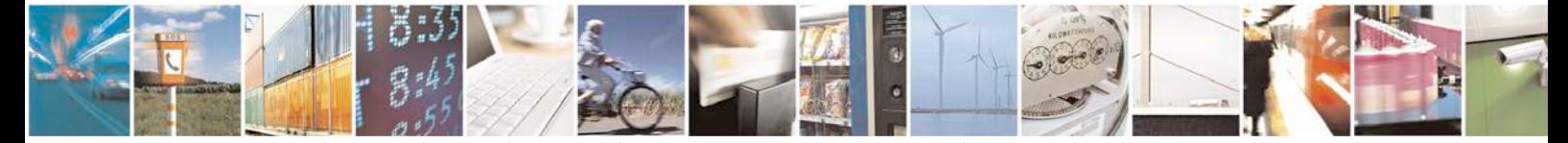

Reproduction forbidden without written authorization from Telit Communications S.p.A. - All Rights<br>Reserved. Page 6 of 24 Page 6 of 24

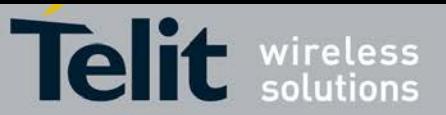

# <span id="page-6-0"></span>**1. Introduction**

The present document provides the reader with a guideline concerning the setting and use of the Digital Voice Interface developed on the Telit's modules shown in the Applicability Table.

# <span id="page-6-1"></span>**1.1. Scope**

This Application Note covers the configurations of the Digital Voice Interface, e.g.: the selections of the voice sampling frequency, the bit number of the voice sample, the audio formats, etc. In addition, the document shows some configurations of a popular Audio Codec connected to the module. These activities are accomplished via  $I^2S$  and  $I^2C$  buses; the hardware characteristics of the two buses are beyond the scope of the document.

### <span id="page-6-2"></span>**1.2. Audience**

The document is intended for those users that need to develop applications dealing with signal voice in digital format.

## <span id="page-6-3"></span>**1.3. Contact Information, Support**

For general contact, technical support, to report documentation errors and to order manuals, contact Telit Technical Support Center (TTSC) at:

[TS-EMEA@telit.com](mailto:TS-EMEA@telit.com) [TS-NORTHAMERICA@telit.com](mailto:TS-NORTHAMERICA@telit.com) [TS-LATINAMERICA@telit.com](mailto:TS-LATINAMERICA@telit.com) [TS-APAC@telit.com](mailto:TS-APAC@telit.com)

Alternatively, use:

<http://www.telit.com/en/products/technical-support-center/contact.php>

For detailed information about where you can buy the Telit Modules or for recommendations on accessories and components visit:

[http://www.telit.com](http://www.telit.com/)

To register for product news and announcements or for product questions contact Telit Technical Support Center (TTSC).

Our aim is to make this guide as helpful as possible. Keep us informed of your comments and suggestions for improvements.

Telit appreciates feedback from the users of our information.

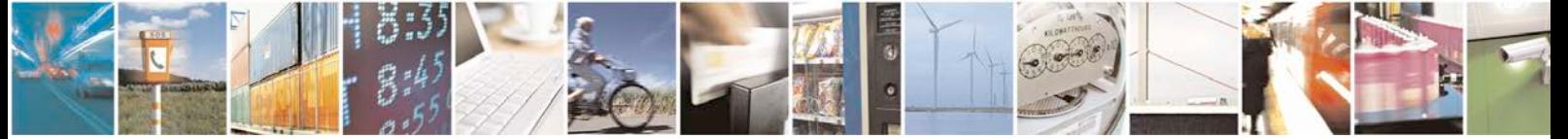

Reproduction forbidden without written authorization from Telit Communications S.p.A. - All Rights<br>Reserved. Page 7 of 24 Page 7 of 24

0809 2011-07 Rev.2

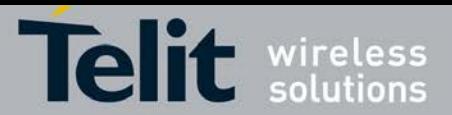

## <span id="page-7-0"></span>**1.4. Related Documents**

- [1] MAX9867 Ultra-Low Power Stereo Audio Codec, MAXIM<br>[2] AT Commands Reference Guide, 80000ST10025A
- [2] AT Commands Reference Guide, 80000ST10025A

## <span id="page-7-1"></span>**1.5. Document History**

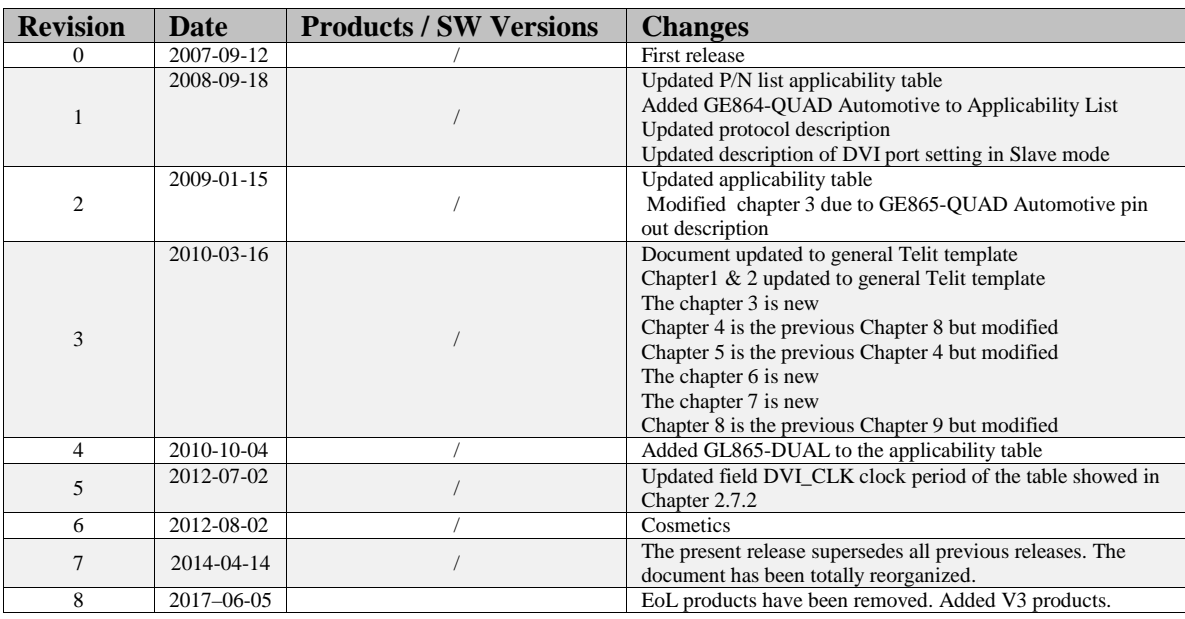

# <span id="page-7-2"></span>**1.6. Abbreviations and Acronyms**

- DTE Data Terminal Equipment<br>DVI Digital Voice Interface
- Digital Voice Interface
- GPIO General Purpose Input/Output<br>I2C Inter-Integrated Circuit
- Inter-Integrated Circuit
- I2S Inter-IC Sound
- MSB Most Significant Bit

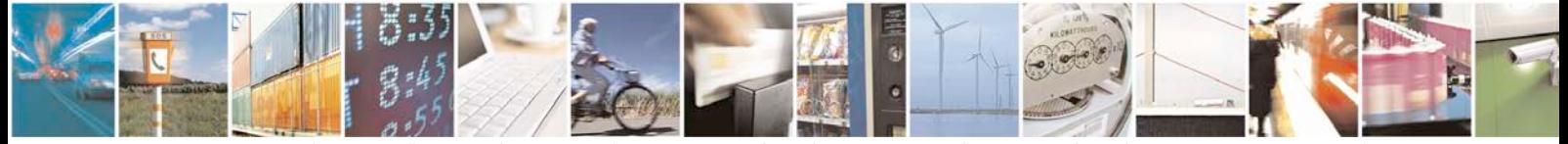

Reproduction forbidden without written authorization from Telit Communications S.p.A. - All Rights<br>Reserved. Page 8 of 24 Page 8 of 24

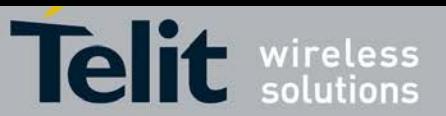

# <span id="page-8-0"></span>**2. DVI Overview**

Before dealing with the configuration and technical aspects of the Telit's Digital Voice Interface (DVI) it is useful to illustrate briefly how this interface can be used, refer to [fig. 1.](#page-8-1)

The voice coming from the downlink, in digital format, is captured by the dedicated software running on the Telit's module and directed to the Digital Voice Interface. The Audio Codec decodes the voice and sends it to the speaker. The voice captured by the microphone is coded by the Audio Codec and directed through the Digital Voice Interface to the module that collects the received voice, in digital format, and sends it on the uplink.

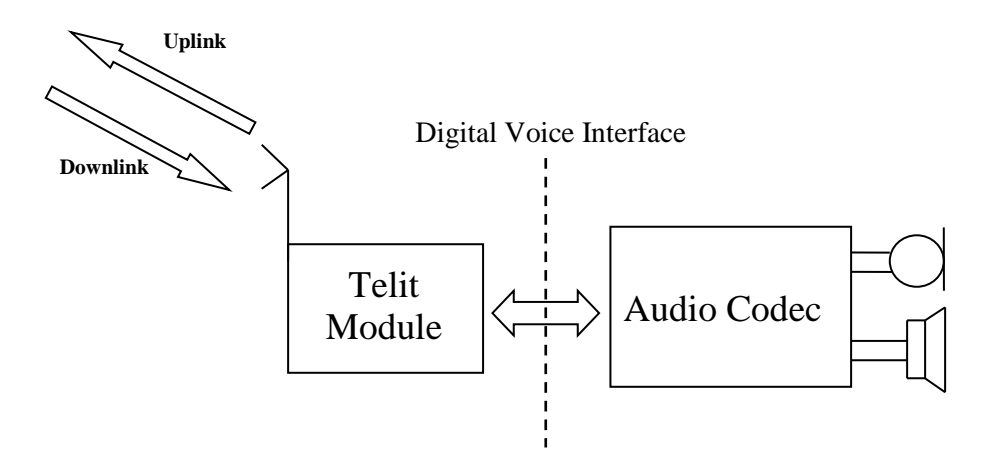

fig. 1: Example of Digital Voice Interface Use

<span id="page-8-1"></span>**NOTICE**: the Digital Voice Interface supports the Echo canceller functionality, which is beyond the scope of the present document. Refer to document [2] for the specific AT commands.

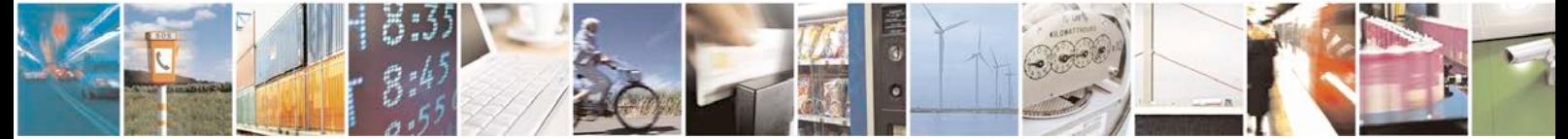

Reproduction forbidden without written authorization from Telit Communications S.p.A. - All Rights<br>Reserved. Page 9 of 24 Page 9 of 24 0809 2011-07 Rev.2

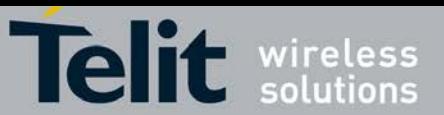

# <span id="page-9-0"></span>**3. DVI Bus**

The physical DVI interface provided by the Telit's modules is based on the standard I<sup>2</sup>S Bus. An overview of the standard I 2 S Bus is described in chapter [6.1.](#page-22-1) [Tab. 1](#page-9-2) summarizes the DVI signals and a short description for each one of them; refer to Telit Hardware User Guide, in accordance with the used module, to have information on electrical characteristics, number of DVI ports, and signals pin-out.

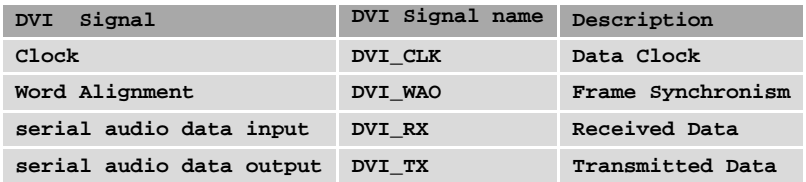

#### Tab. 1: DVI Signals

<span id="page-9-2"></span>The figures below show the two configurations of the DVI interface relating to the Word Alignment and Clock signals. When the module is Master the Clock and Word Alignment signals (also called Word Alignment Output WAO) are generated by the module itself, otherwise, when it is Slave, both signals are generated by the connected Audio Device Codec.

In general, before establishing a voice call it is possible to select one of the two configurations and in accordance with the selected setting, configure the module and the codec via the AT commands provided by document [2]. The next pages describe the use of these AT commands.

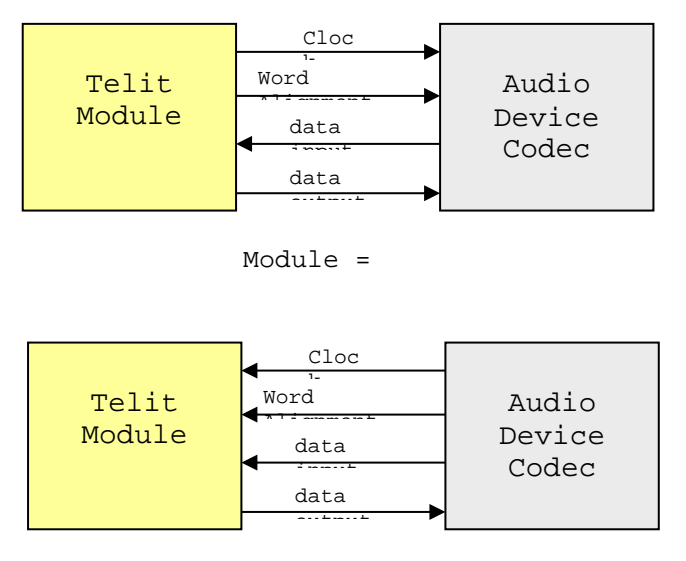

Module =

#### fig. 2: Master and Slave Configurations

<span id="page-9-1"></span>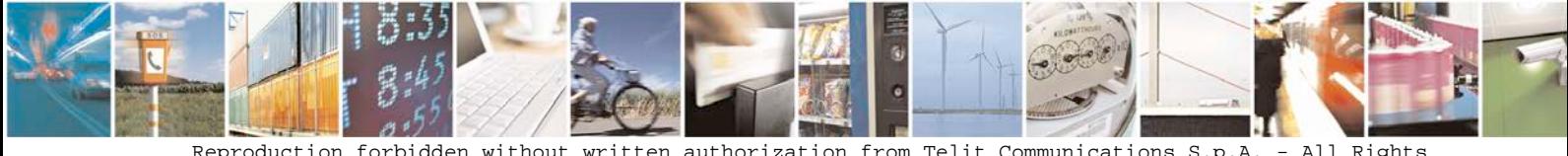

Reproduction forbidden without written authorization from Telit Communications S.p.A. - All Rights<br>Reserved. Page 10 of 24 Page 10 of 24 0809 2011-07 Rev.2

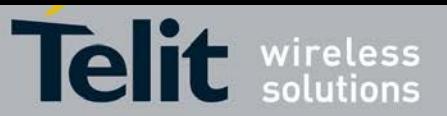

# <span id="page-10-0"></span>**4. DVI AT Commands**

Several DVI audio bus configurations are available via AT#DVI and AT#DVIEXT commands. The tables in the following sub-sections summarize their parameters; refer to document [2] for AT commands syntax details.

# <span id="page-10-1"></span>**4.1. AT#DVI**

AT#DVI command enables/disables the DVI interface, selects the DVI port, and sets the module in Master or Slave configuration. The table below shows the AT command parameters values.

<span id="page-10-2"></span>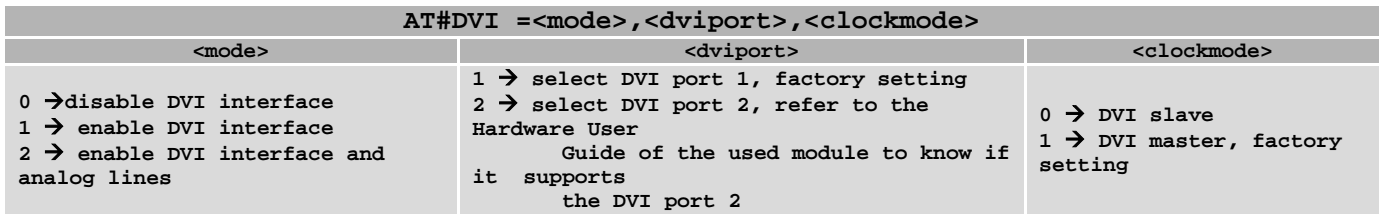

Tab. 2: DVI configuration via AT#DVI command

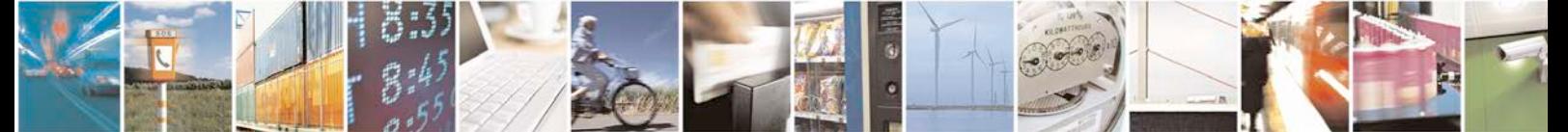

Reproduction forbidden without written authorization from Telit Communications S.p.A. - All Rights<br>Reserved. Page 11 of 24 Page 11 of  $24$ 

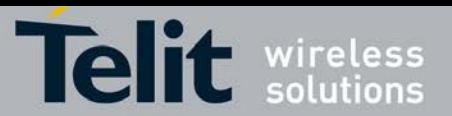

# <span id="page-11-0"></span>**4.2. AT#DVIEXT**

AT#DVIEXT command sets the module in Normal or Burst DVI Audio Format:

- In Normal DVI Audio Format the WAO signal defines the left and right audio channel.
- In Burst DVI Audio Format the WAO signal defines the beginning of the audio frame.

The following table shows the AT command parameters values.

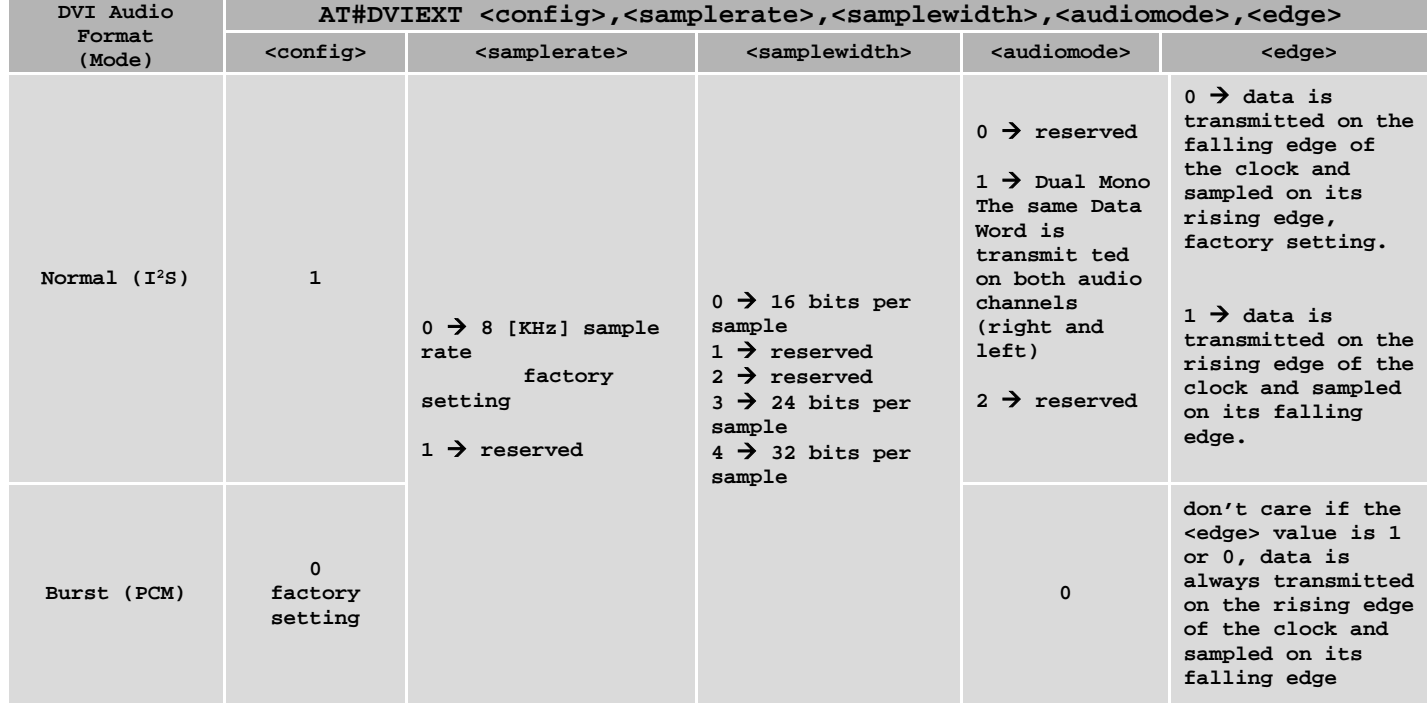

<span id="page-11-1"></span>Tab. 3: DVI Audio Format configuration via AT#DVIEXT command

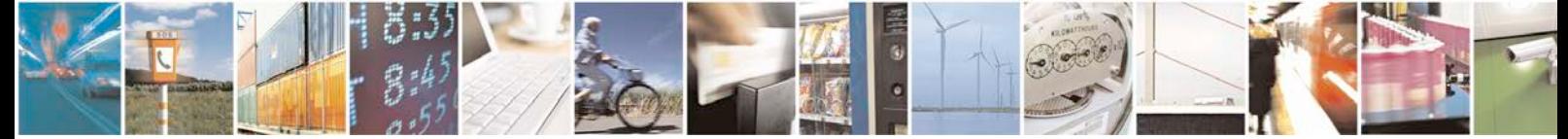

Reproduction forbidden without written authorization from Telit Communications S.p.A. - All Rights<br>Reserved. Page 12 of 24 Page  $12$  of  $24$ 

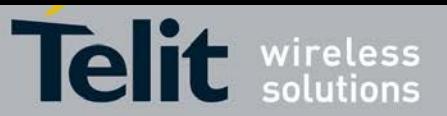

# <span id="page-12-0"></span>**5. DVI Setting Examples**

The next chapters show examples concerning the audio formats supported by the DVI audio bus in Master and Slave configurations. All the following setting examples are performed using the hardware configuration shown in [fig. 3.](#page-12-1) I<sup>2</sup>C bus is used to configure the MAX9867 Codec<sup>[1](#page-12-3)</sup> [1]: the user by means of AT commands can control the codec. The DVI bus provides the voice connection between the two devices.

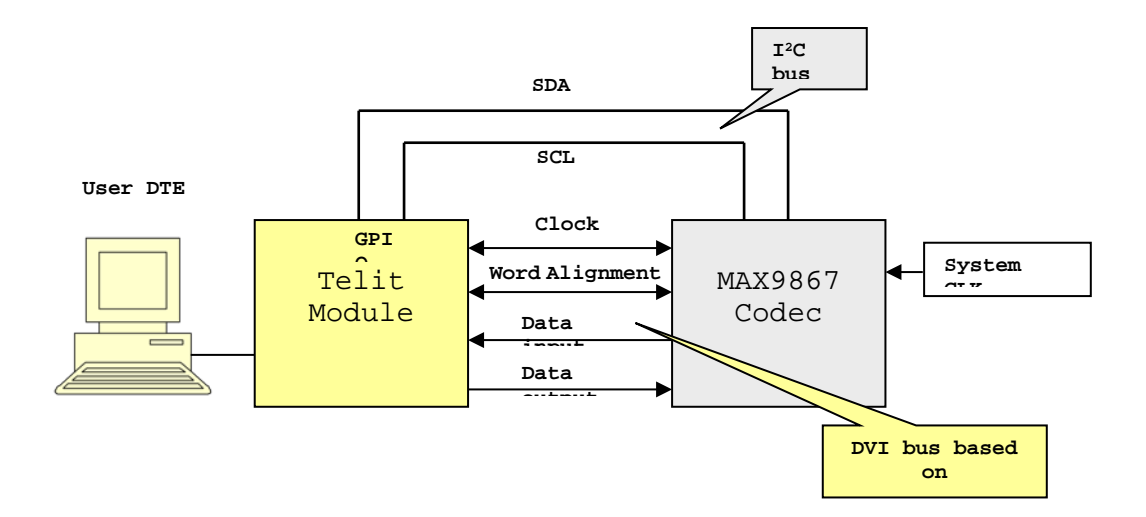

fig. 3: Telit Module/Codec Connections

<span id="page-12-1"></span>The setting examples are organized as shown in the figure below.

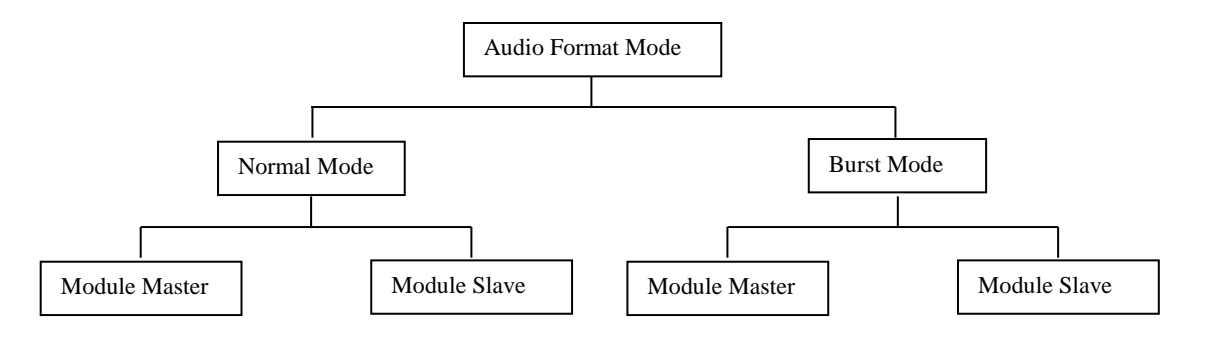

fig. 4: DVI Configurations

<span id="page-12-3"></span><span id="page-12-2"></span> $1$  The following examples use the MAX9867 Codec, see chapter [6.2](#page-23-0) for a schematic reference design. In general, the user can use any codec compliant with the technical requirements of the used module.

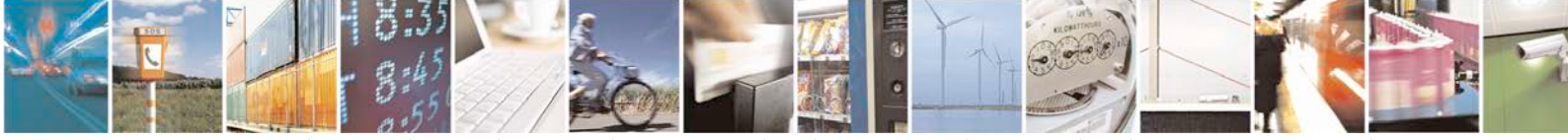

Reproduction forbidden without written authorization from Telit Communications S.p.A. - All Rights<br>Reserved. Page 13 of 24 Page 13 of 24 0809 2011-07 Rev.2

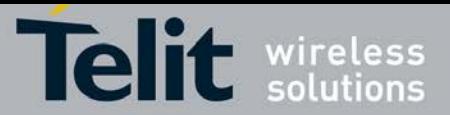

# <span id="page-13-0"></span>**5.1. Normal (I2S) Mode**

### <span id="page-13-1"></span>**5.1.1. Module is Master**

In this configuration the WAO and CLK signals are generated by the module. The WAO signal defines the frame of the two audio channels: left and right, refer to [fig. 5.](#page-16-0) The BitClockFrequency (CLK) is provided by the following expression:

*BitClockFrequency* = *DataWordBit* ×*ChannelNumber* × *AudioSampleRate*

The BitClockFrequency values are shown i[n Tab. 4.](#page-13-2)

| <samplewidth></samplewidth> | DataWordBit | Audio<br>channels | AudioSampleRate: 8 KHz   |
|-----------------------------|-------------|-------------------|--------------------------|
|                             |             |                   | BitClockFrequency in KHz |
|                             | 16          | 2                 | 256                      |
|                             | reserved    |                   |                          |
| 2                           |             |                   | reserved                 |
|                             | 24          |                   | 384                      |
|                             | 32          | ◠                 | 512                      |

Tab. 4: BitClockFrequency generated by the module in Master/Normal Mode

<span id="page-13-2"></span>Here are the lists of AT commands used to set the module in Master/Normal (I<sup>2</sup>S) Mode, and configure the codec in accordance with the module setting. The meanings of the used parameters values are described after each command.

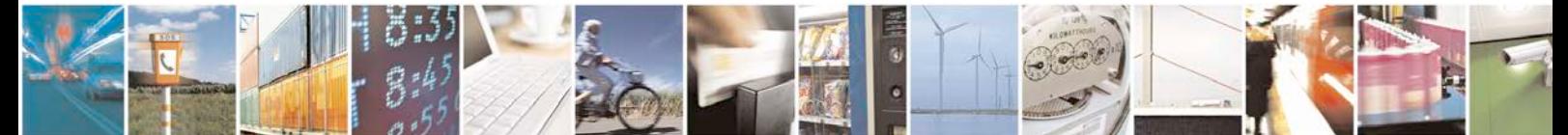

Reproduction forbidden without written authorization from Telit Communications S.p.A. - All Rights<br>Reserved. Page 14 of 24 Page 14 of 24

0809 2011-07 Rev.2

**TC** wireless **Tel** 

**Digital Voice Interface Application Note** [80000NT10004A](#page-0-0) Rev. 8 – 2017-06-05

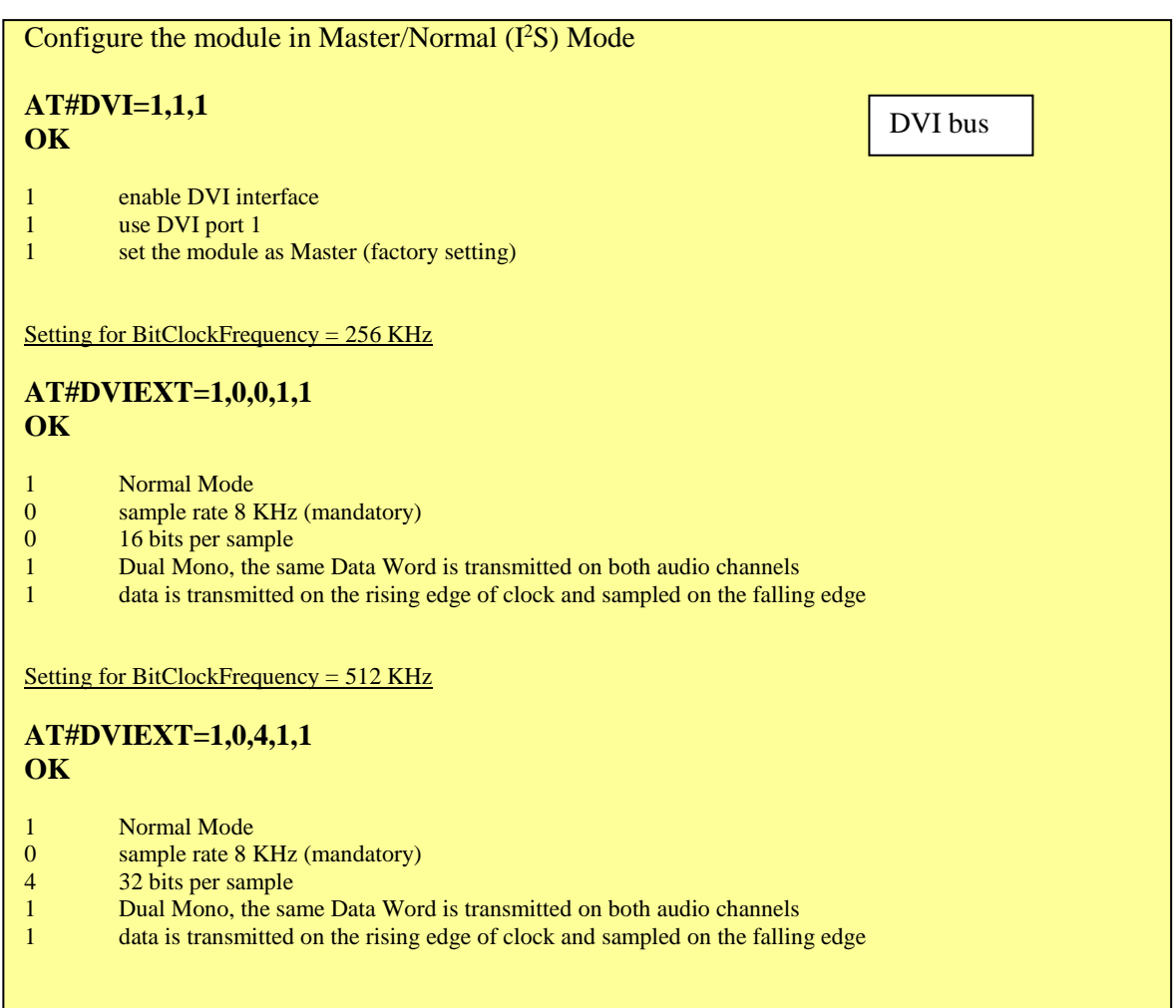

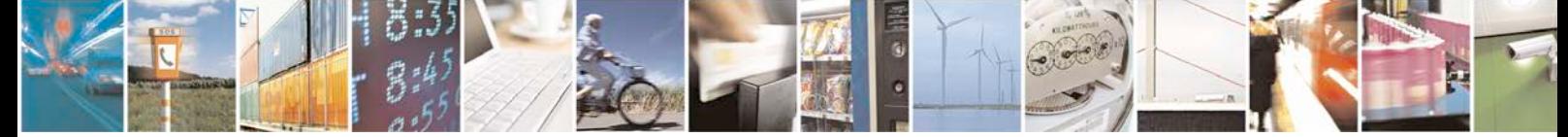

Reproduction forbidden without written authorization from Telit Communications S.p.A. - All Rights Reserved. Page 15 of 24

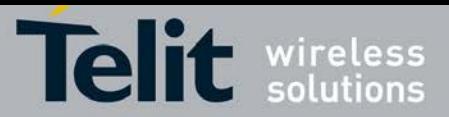

#### **Digital Voice Interface Application Note**

[80000NT10004A](#page-0-0) Rev. 8 – 2017-06-05

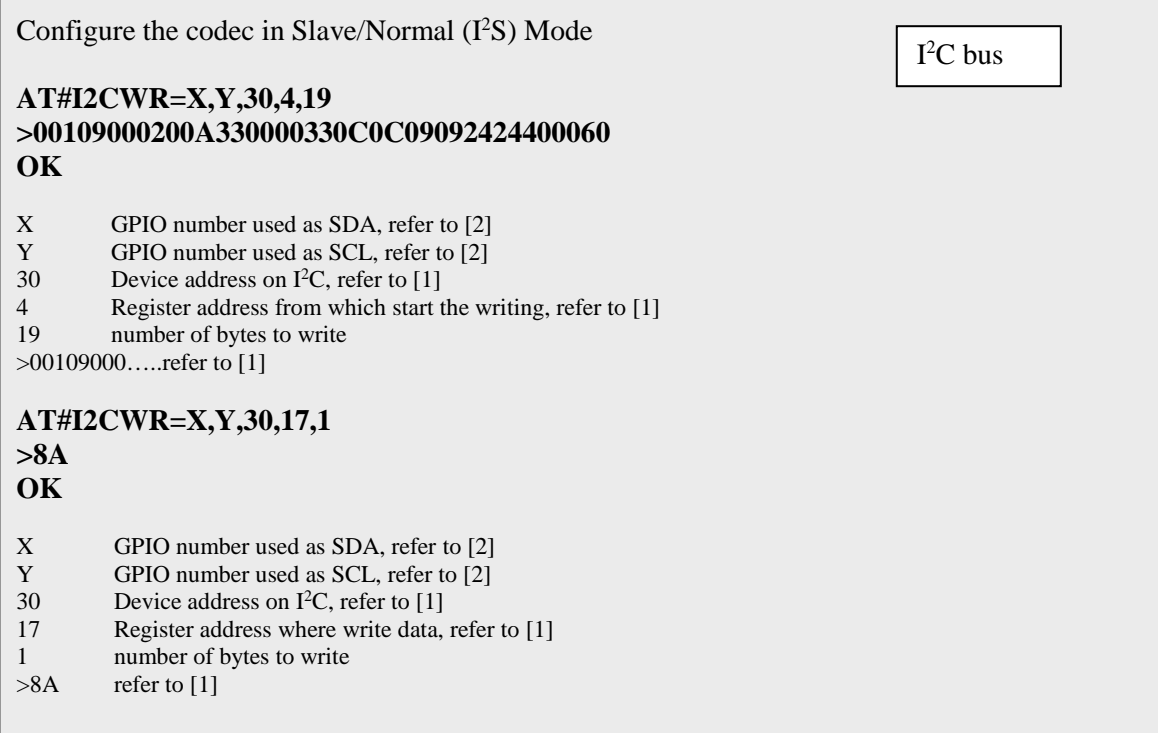

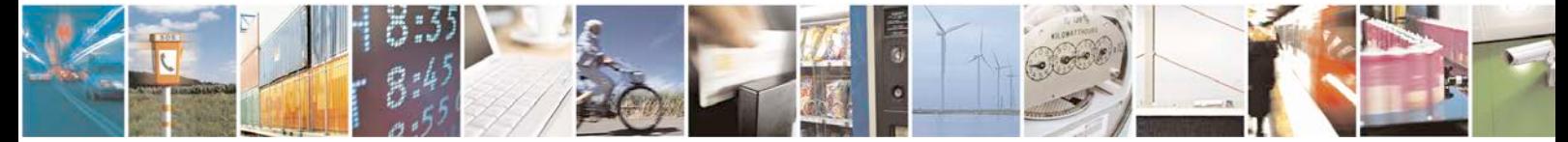

Reproduction forbidden without written authorization from Telit Communications S.p.A. - All Rights Reserved. Page 16 of 24

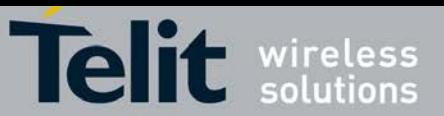

The [fig. 5](#page-16-0) shows the screenshot of the timing diagram, captured by a logic analyzer, using the above described module/codec setting. The CLK (256 KHz) and WAO signals are generated by the module, data is transmitted on the rising edge of clock and sampled on the falling edge.

#### Left channel:

- : Data transitions occur on the rising edge of the CLK
- : Data are latched on the falling edge of the CLK

#### Right channel:

- : Data transitions occur on the rising edge of the CLK
- : Data are latched on the falling edge of the CLK

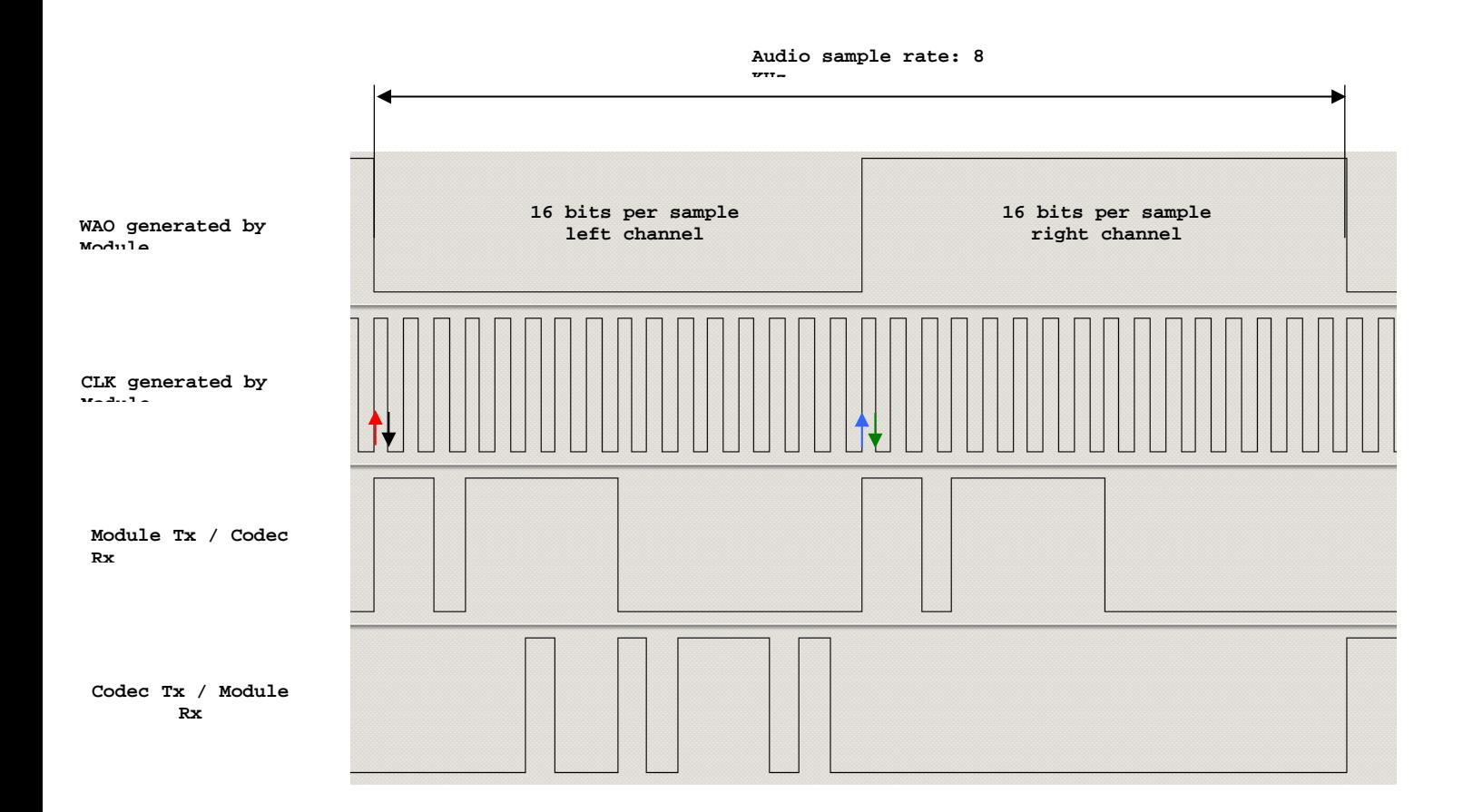

<span id="page-16-0"></span>fig. 5: Module is Master/Normal mode/16 bits per sample/Dual Mono/ $\langle$ edge $\rangle$  = 1

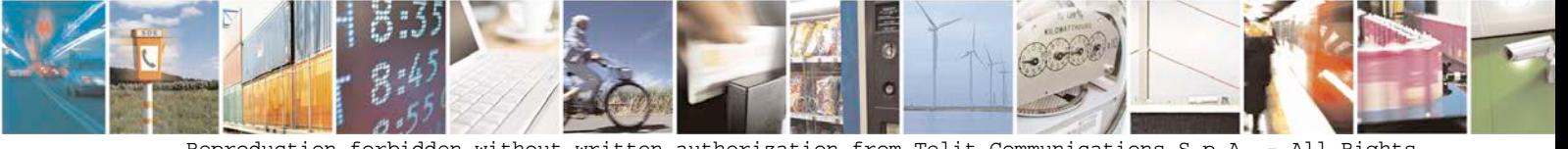

Reproduction forbidden without written authorization from Telit Communications S.p.A. - All Rights<br>Reserved. Page 17 of 24 Page 17 of 24

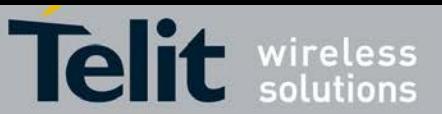

# <span id="page-17-0"></span>**5.1.2. Module is Slave**

Below are the lists of the AT commands used to set the module in Slave/Normal (I<sup>2</sup>S) Mode, and configure the codec in accordance with the module setting. The meanings of the used parameters values are described after each command.

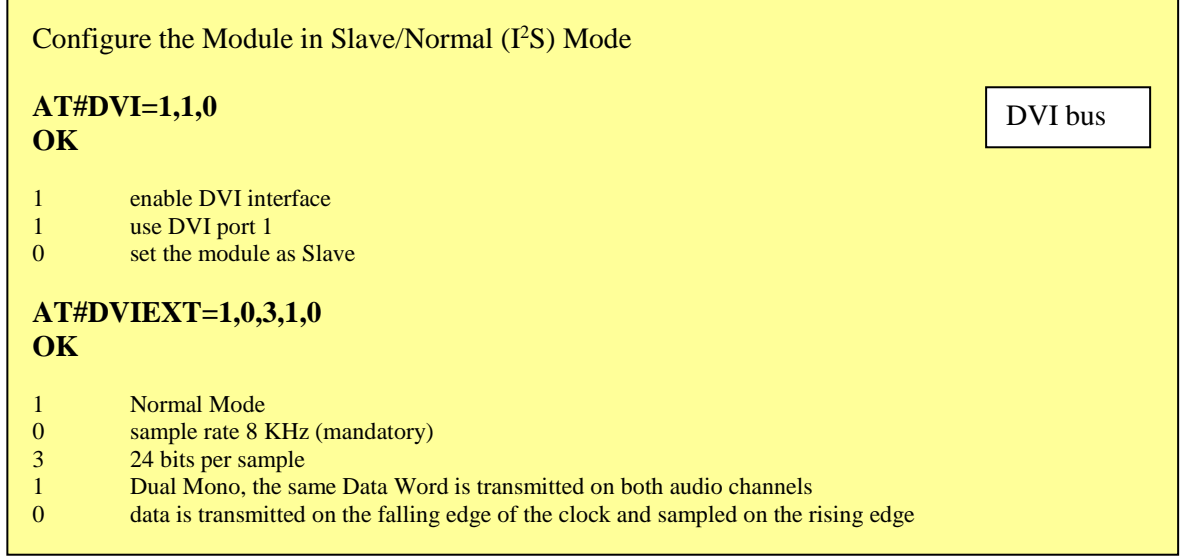

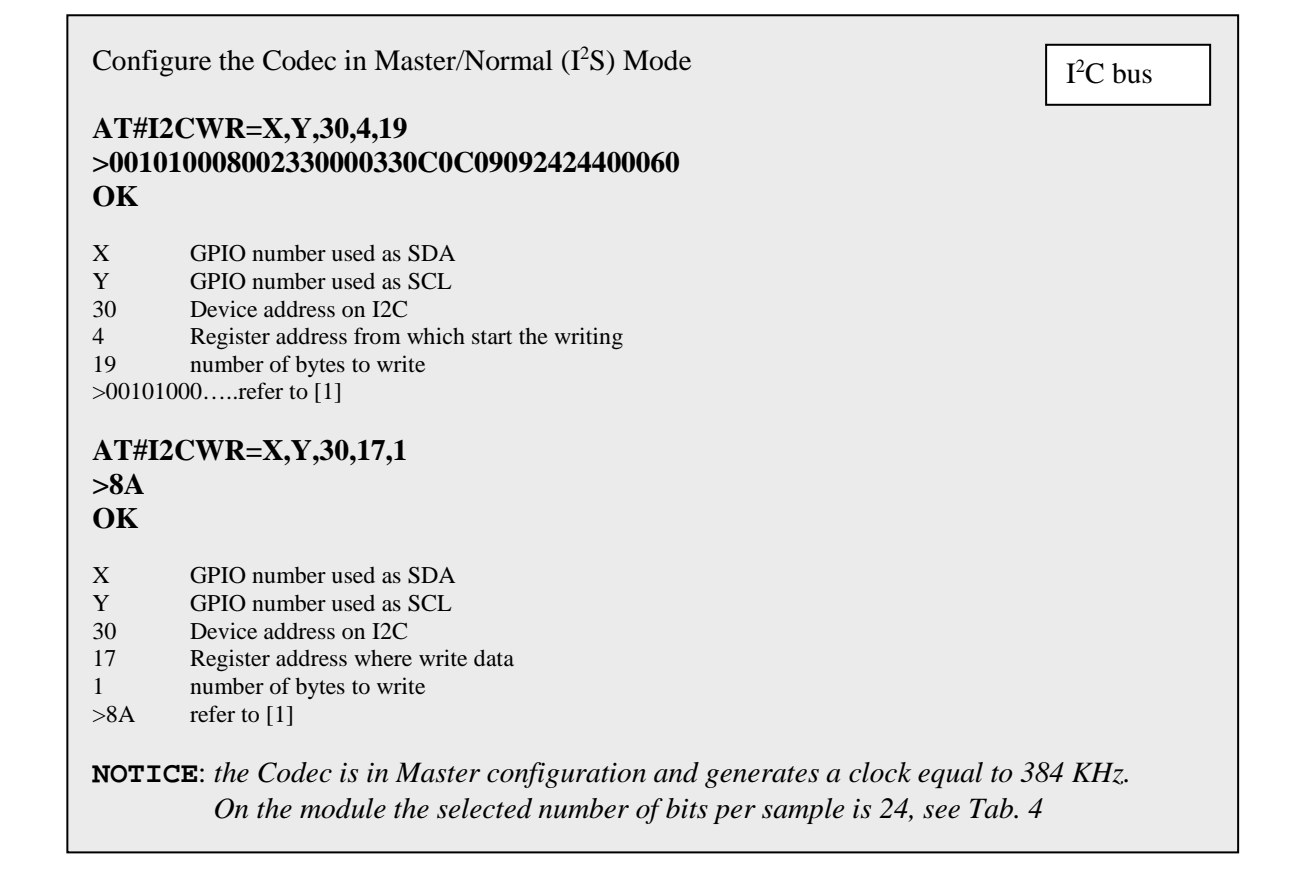

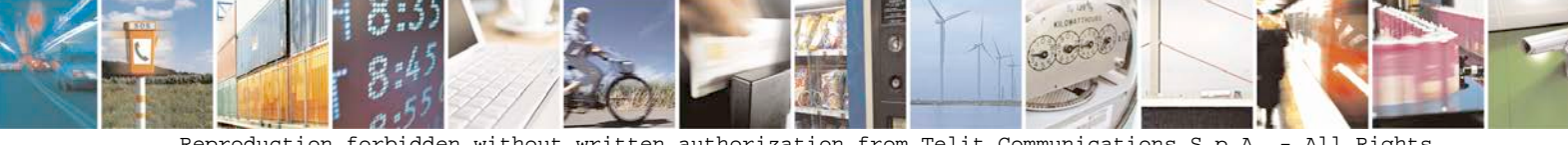

Reproduction forbidden without written authorization from Telit Communications S.p.A. - All Rights<br>Reserved. Page 18 of 24 Page 18 of 24 0809 2011-07 Rev.2

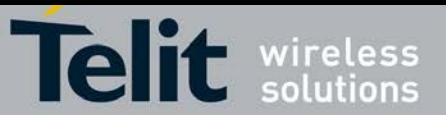

The [fig. 6](#page-18-0) shows the screenshot of the timing diagram, captured by a logic analyzer, using the above described module/codec setting. The CLK (384 KHz) and WAO signals are generated by the codec, data is transmitted on the falling edge of the clock and sampled on the rising edge.

#### Left channel:

- : Data transitions occur on the falling edge of the CLK
- : Data are latched on the rising edge of the CLK

#### Right channel:

- : Data transitions occur on the falling edge of the CLK
- : Data are latched on the rising edge of the CLK

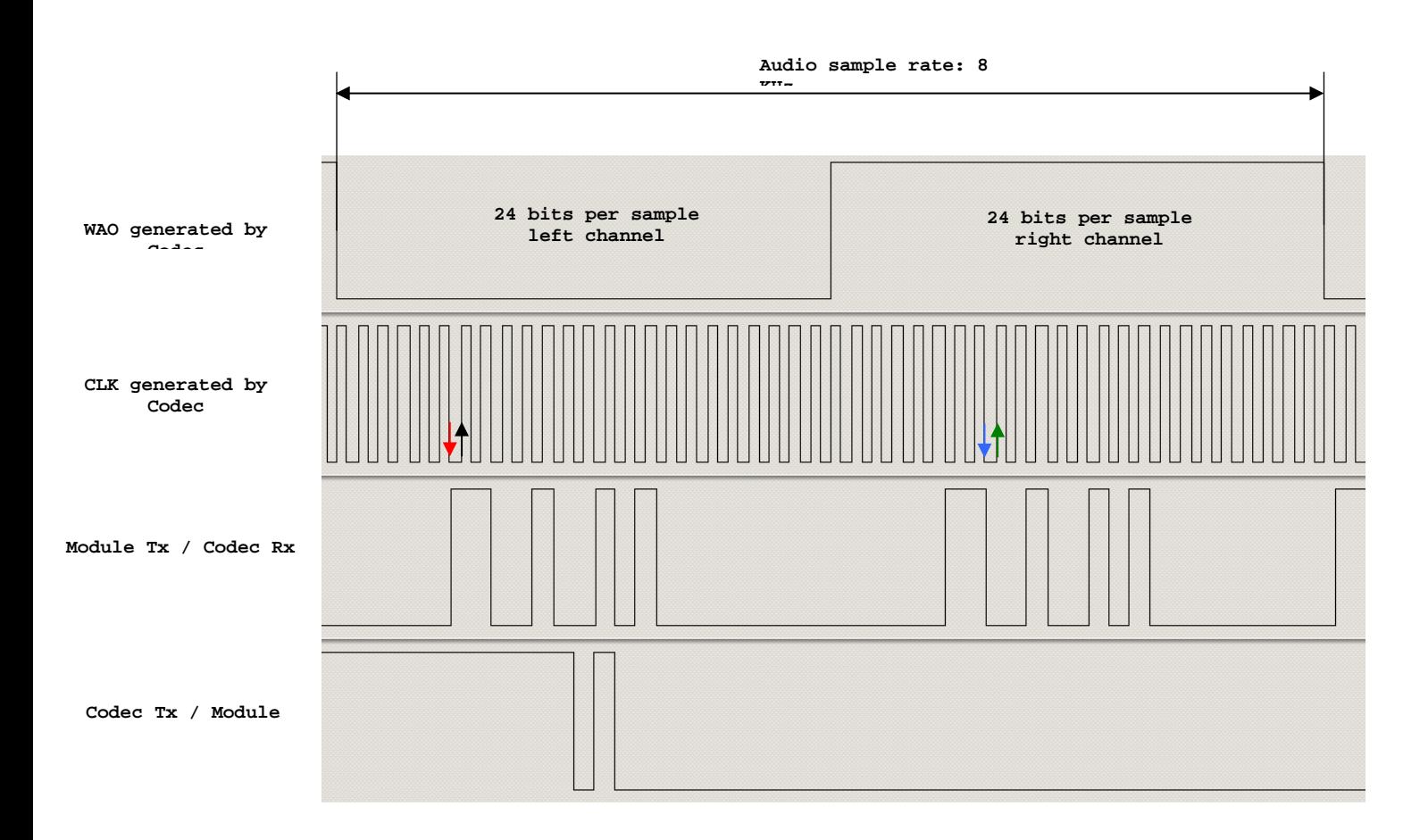

<span id="page-18-0"></span>fig. 6: Module is Slave/Normal mode/24 bits per sample/Dual Mono/  $\langle$  edge $\rangle$  = 0

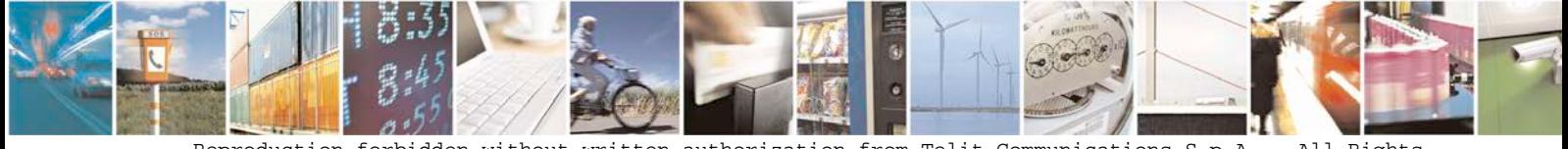

Reproduction forbidden without written authorization from Telit Communications S.p.A. - All Rights<br>Reserved. Page 19 of 24 Page 19 of 24 Mod. 0809 2011-07 Rev.2

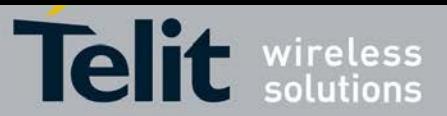

# <span id="page-19-0"></span>**5.2. Burst Mode (PCM)**

### <span id="page-19-1"></span>**5.2.1. Module is Master**

This configuration is not available yet.

#### <span id="page-19-2"></span>**5.2.2. Module is Slave**

The [fig. 7](#page-19-3) shows a timing diagram that refers to the codec in master configuration. In this case, the WAO and CLK signals are generated by the codec.

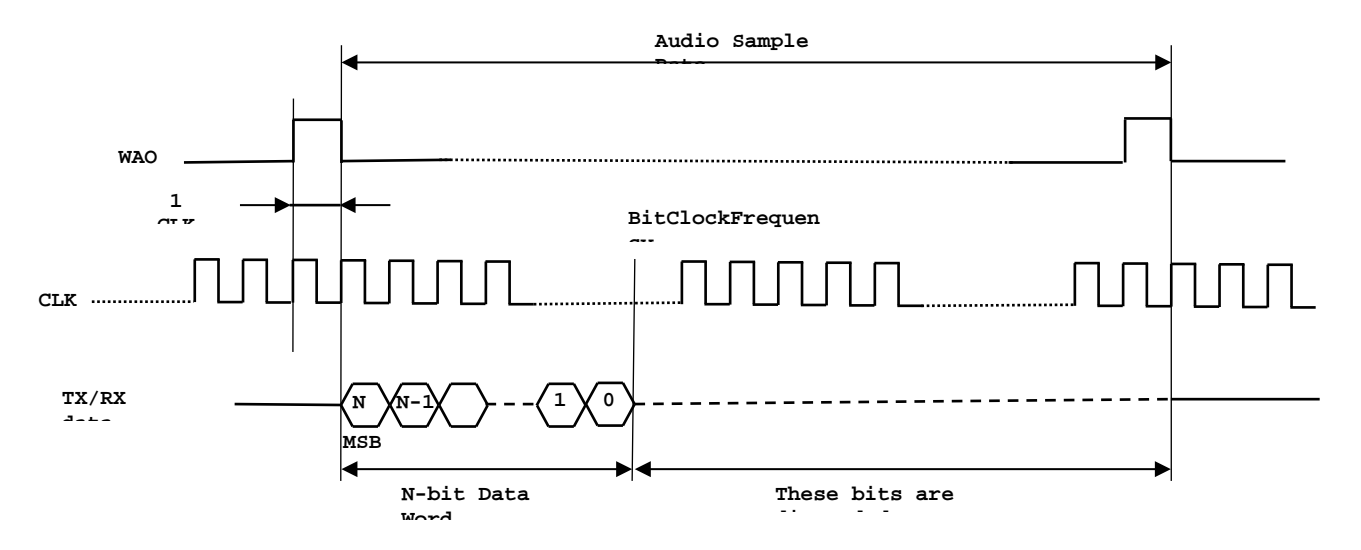

fig. 7: Module is Slave/Burst mode/N bits per sample/Mono Mode

<span id="page-19-3"></span>

| DataWordBit | Bits discarded | AudioSampleRate: 8 KHz                         |  |
|-------------|----------------|------------------------------------------------|--|
|             |                | BitClockFrequency in KHz                       |  |
| 16          | 32             | (DataWordBit + Bits discarded) x 8KHz = 384KHz |  |

<span id="page-19-4"></span>Tab. 5: BitClockFrequency generated by the codec in Master/Burst Mode (PCM)

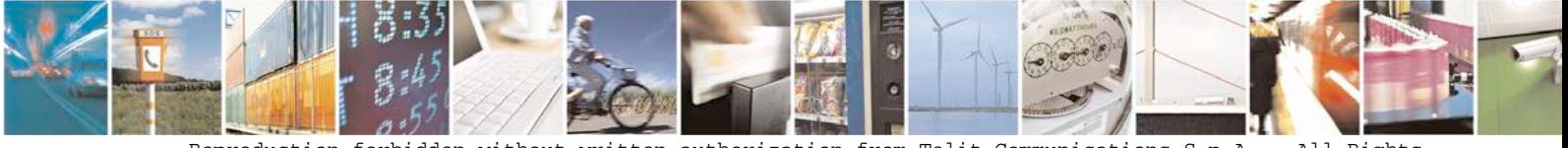

Reproduction forbidden without written authorization from Telit Communications S.p.A. - All Rights<br>Reserved. Page 20 of 24 Page 20 of 24

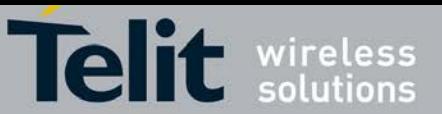

Here are the lists of AT commands used to set the module in Slave/Burst (PCM) Mode, and configure the codec in accordance with the module setting. The meanings of the used parameters values are described after each command.

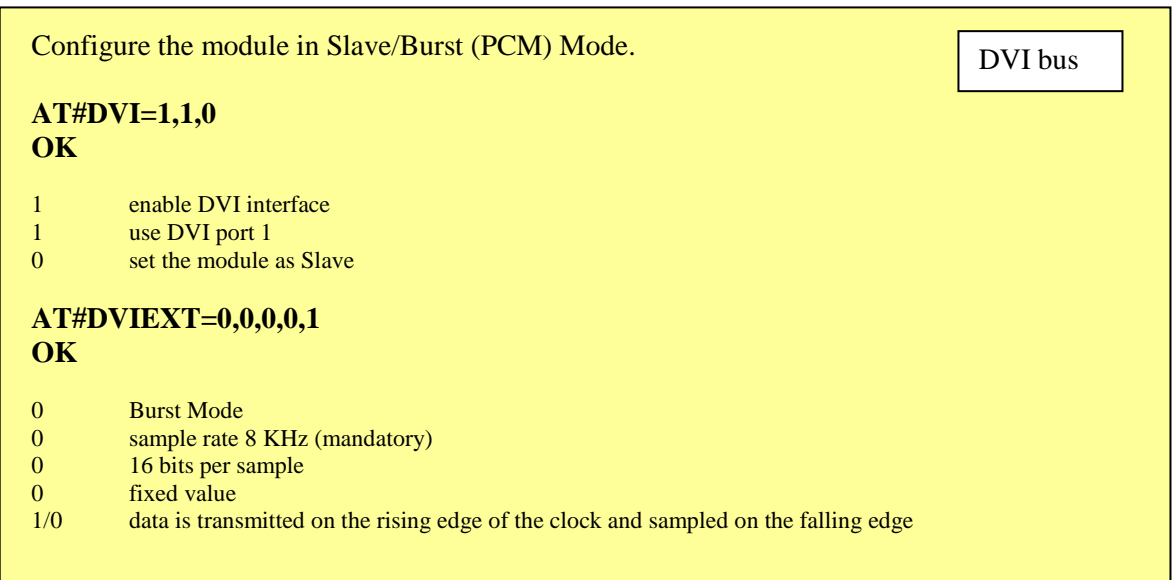

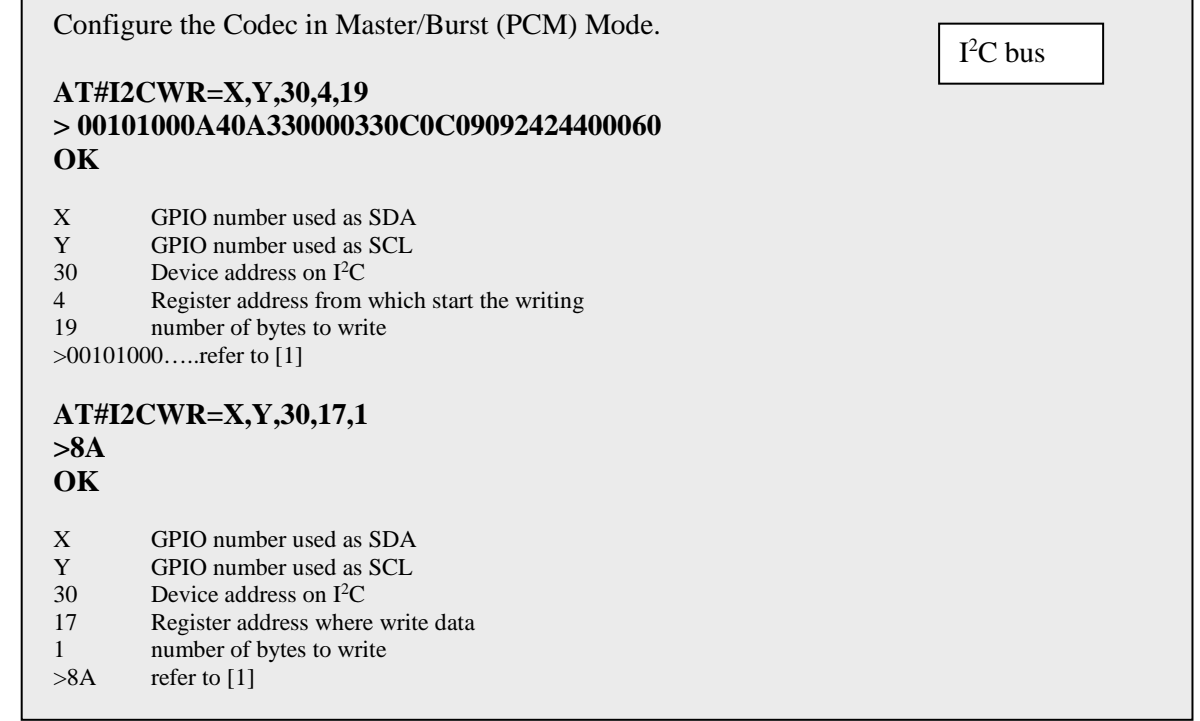

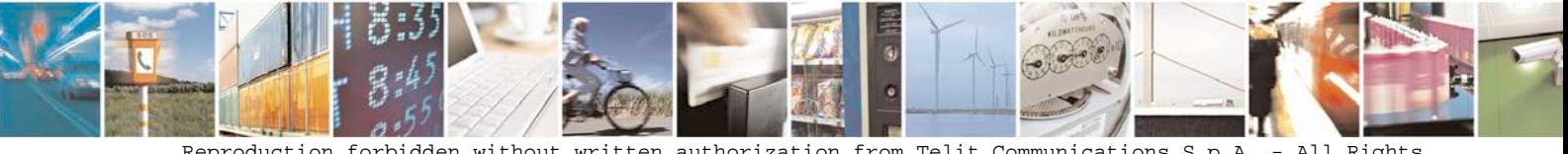

Reproduction forbidden without written authorization from Telit Communications S.p.A. - All Rights<br>Reserved. Page 21 of 24 Page 21 of 24 Mod. 0809 2011-07 Rev.2

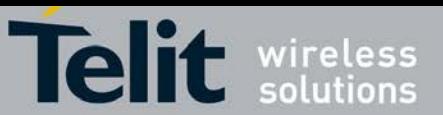

The [fig. 8](#page-21-0) shows the screenshot of the timing diagram, captured by a logic analyzer, using the above described module/codec setting. The CLK (384 KHz) and WAO signals are generated by the codec, data is transmitted on the rising edge of clock and sampled on the falling edge.

: Data transitions occur on the rising edge of the CLK

: Data are latched on the falling edge of the CLK

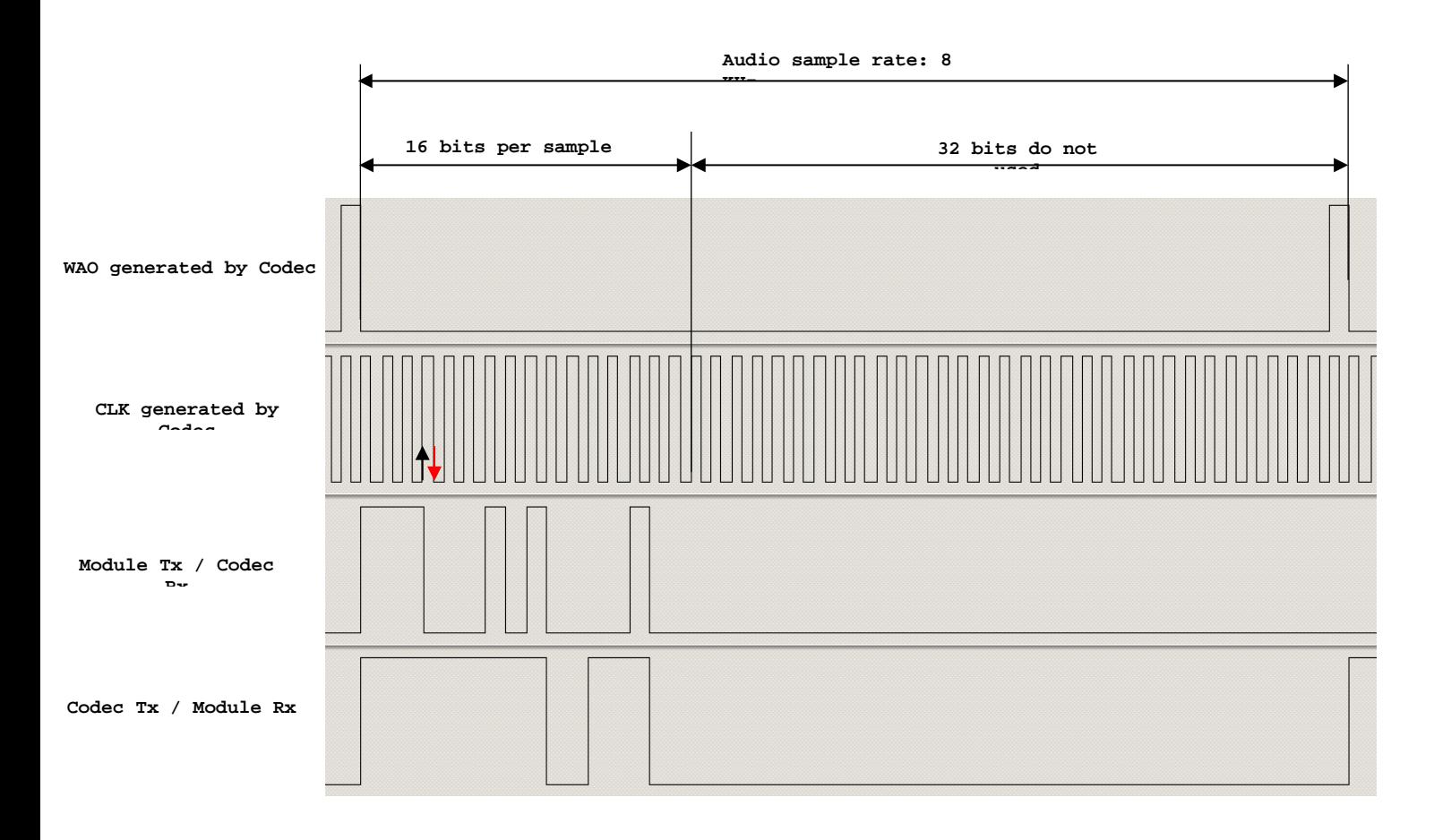

<span id="page-21-0"></span>fig. 8: Module is Slave/Burst mode/16 bits per sample/Mono Mode

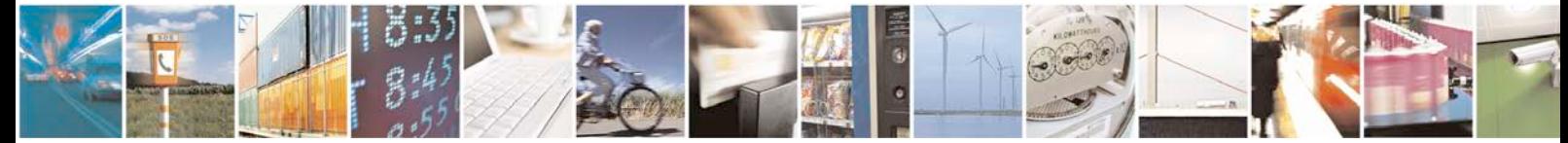

Reproduction forbidden without written authorization from Telit Communications S.p.A. - All Rights<br>Reserved. Page 22 of 24 Page 22 of 24

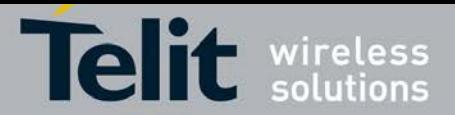

# <span id="page-22-0"></span>**6. Annex**

# <span id="page-22-1"></span>**6.1. I2S Bus Overview**

This chapter provides a short description of the standard I<sup>2</sup>S bus. This standard suitably modified is used by the DVI interface implemented on the Telit modules.

The standard I<sup>2</sup>S is an electrical serial bus designed for connecting digital audio devices. This popular serial bus has been developed by Philips<sup>®</sup> in 1986 as a 3-wire bus for interfacing to audio chips such as codecs. It is a simple data interface, without any form of address or device selection.

Refer to [fig. 9:](#page-22-2) the I<sup>2</sup>S design handles audio data separately from clock signals. On an I<sup>2</sup>S bus, there is only one bus master and one transmitter.

In high-quality audio applications involving a codec, the codec is typically the master so that it has precise control over the I2 S bus clock.

An I<sup>2</sup>S bus design consists of the following serial bus lines:

- SD: Serial Data
- WS: Word Select
- Serial Clock: SCK

The I<sup>2</sup>S bus carries two channels (left and right) 8 bit long, which are typically used to carry stereo audio data streams. The data alternates between left and right channels, as controlled by the word select signal driven by the bus master.

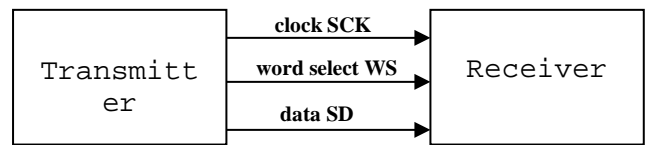

Transmitter =

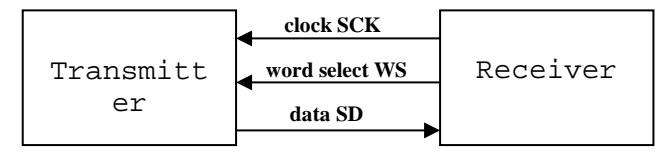

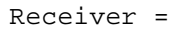

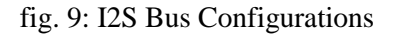

<span id="page-22-2"></span>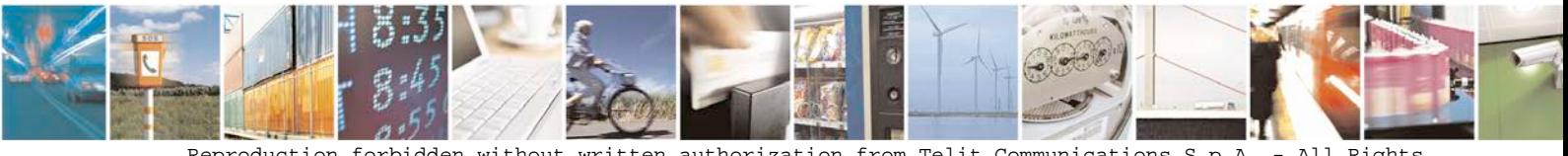

Reproduction forbidden without written authorization from Telit Communications S.p.A. - All Rights<br>Reserved. Page 23 of 24 Page 23 of 24

0809 2011-07 Rev.2

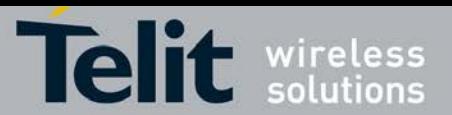

# <span id="page-23-0"></span>**6.2. Schematic**

A schematic example of an interface between a Telit Module and the MAX9867 Codec could be the following:

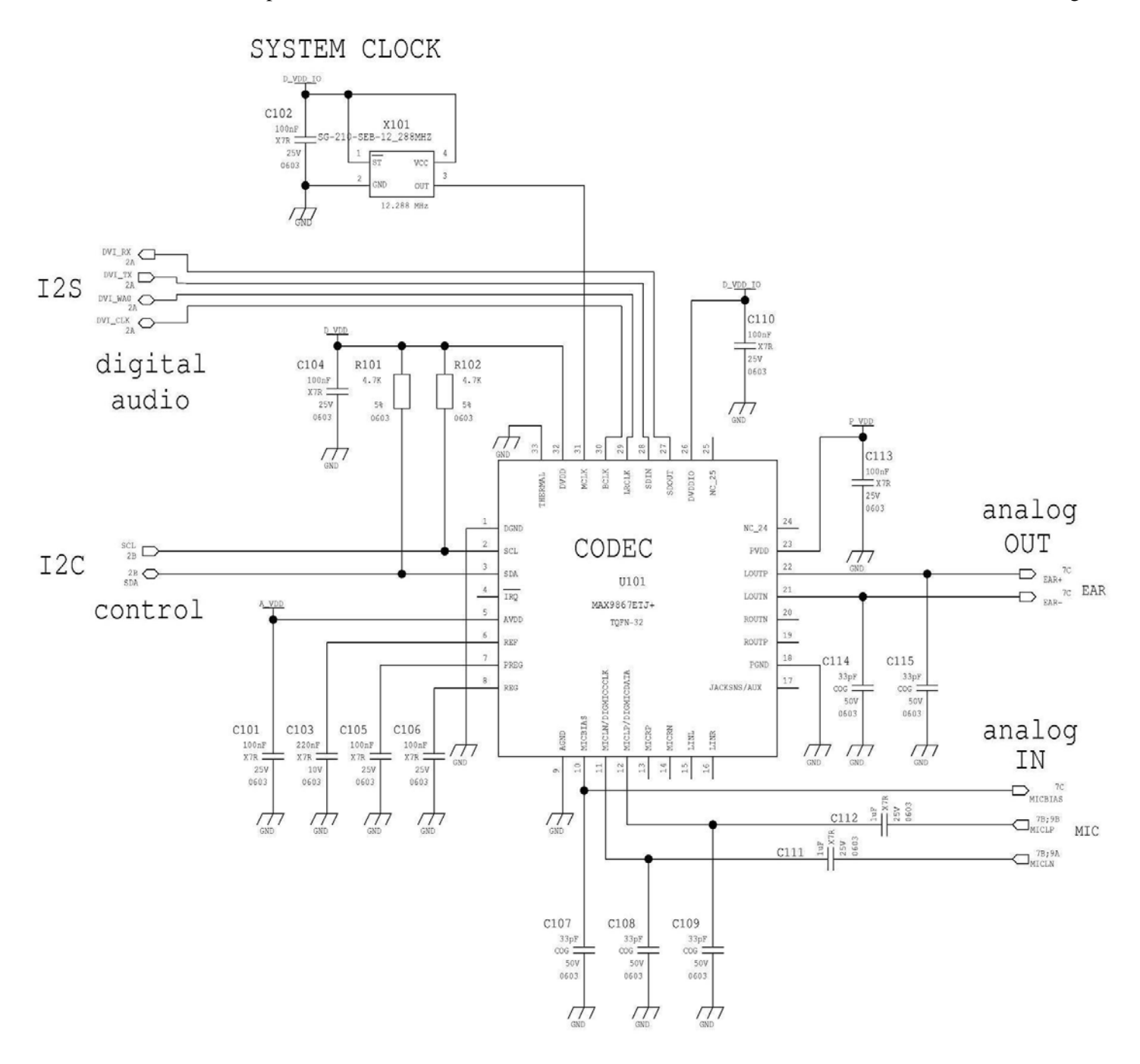

fig. 10: Schematic for Reference Design

<span id="page-23-1"></span>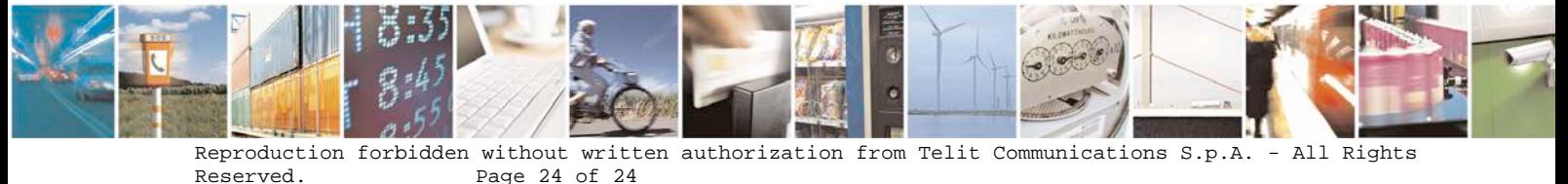

Page 24 of  $24$ Mod. 0809 2011-07 Rev.2